### **Инструкция для родителей по записи детей через сайт «Навигатор»**

1. В любом удобном поисковике вводите название: Навигатор дополнительного образования Новосибирской области

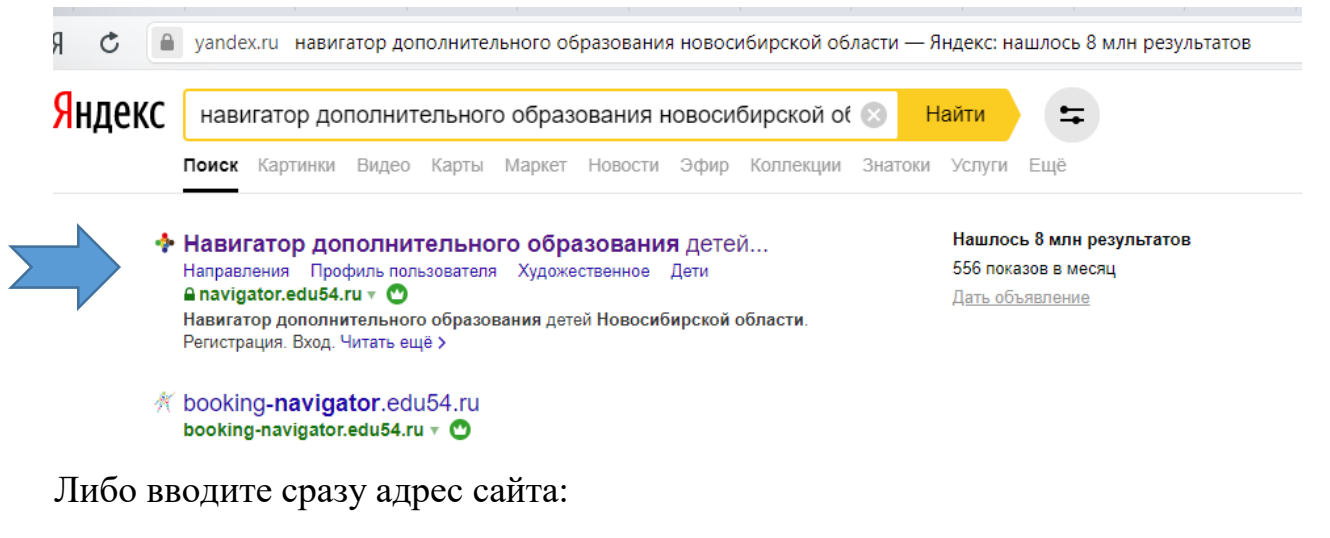

### <https://navigator.edu54.ru/>

2. Оказавшись на сайте задаёте параметры:

#### ГО Новосибирск

#### Дом детского творчества им. А. И. Ефремова

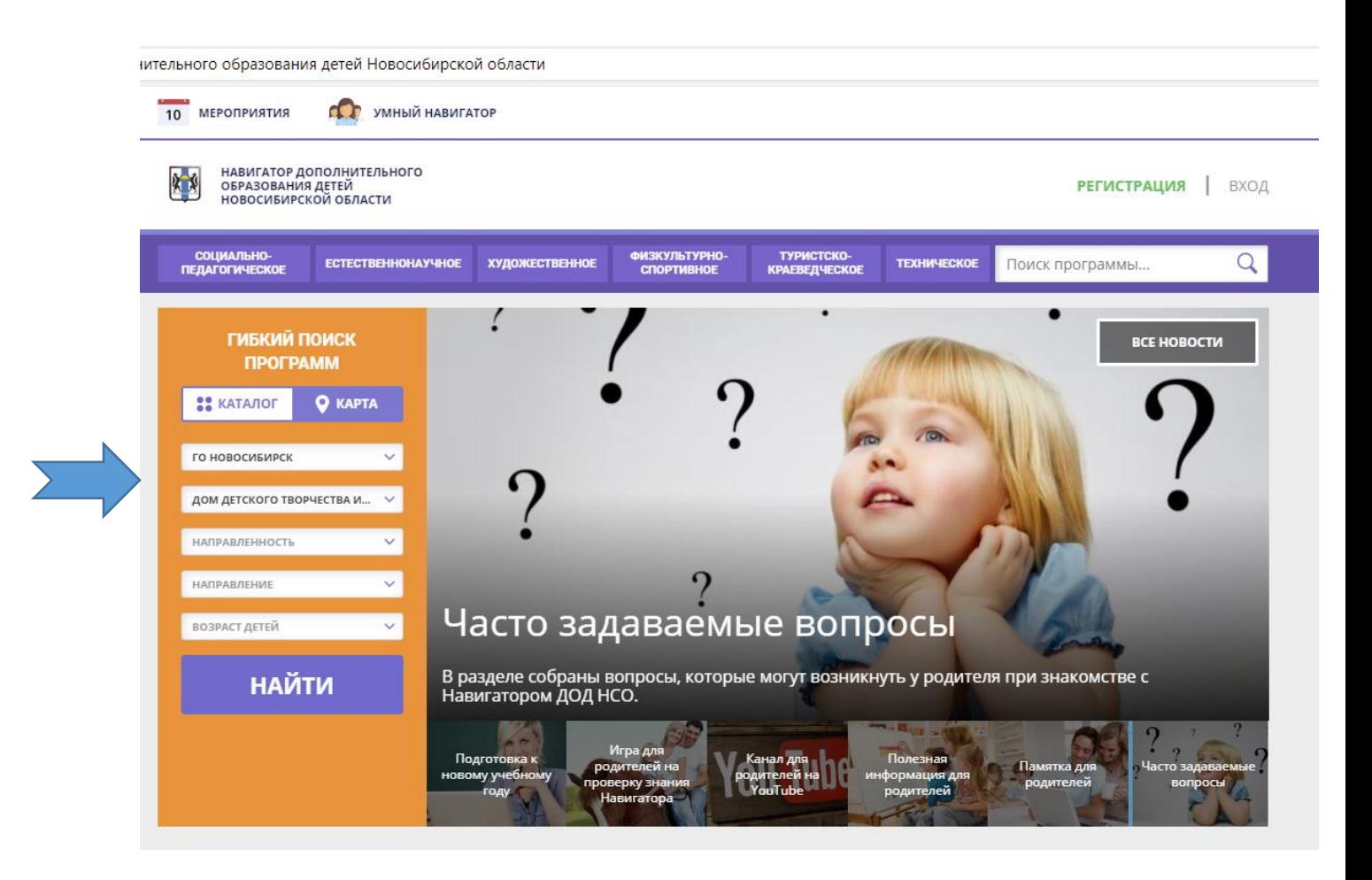

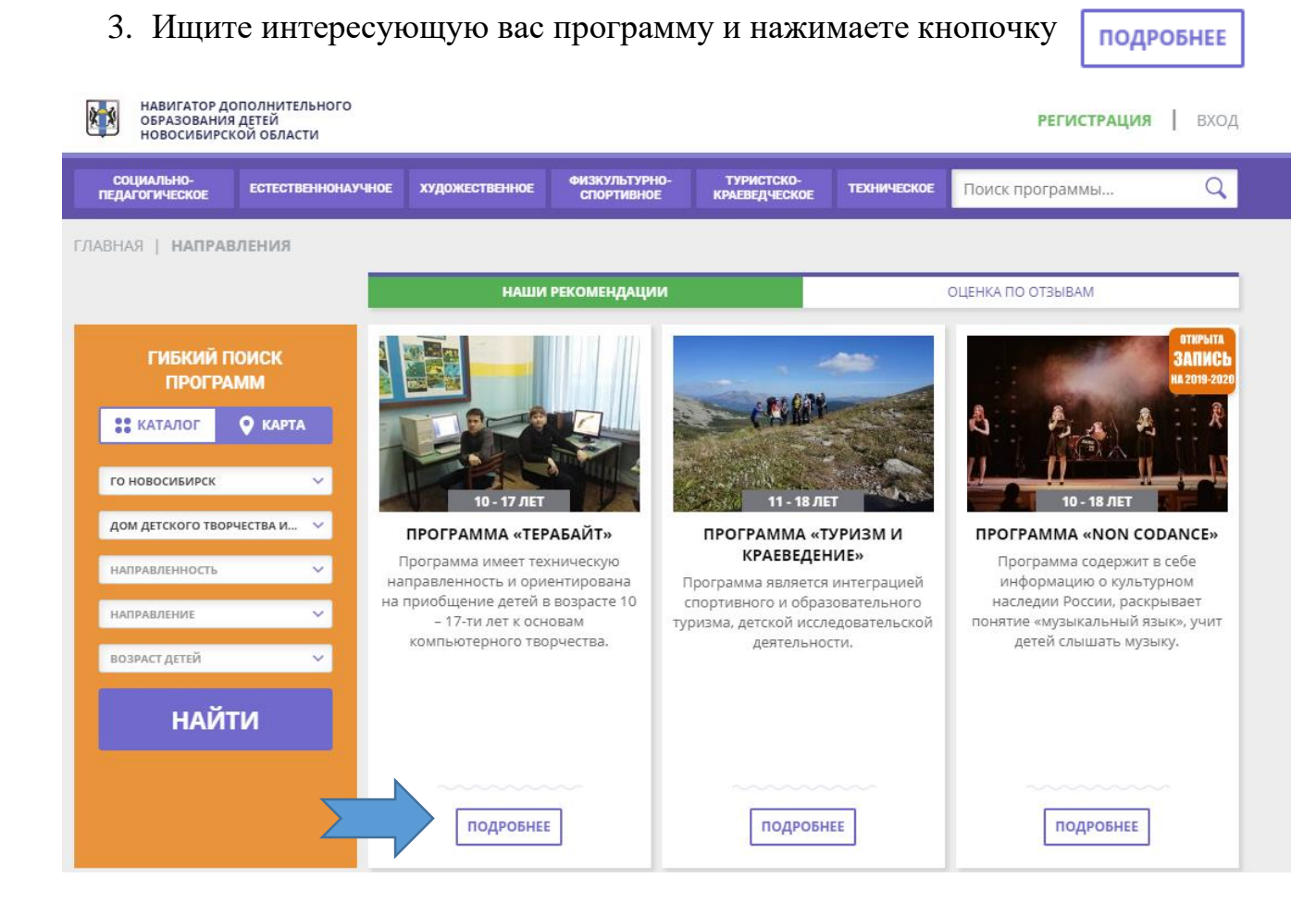

#### 4. Нажимаете кнопочку

**ЗАПИСАТЬСЯ** 

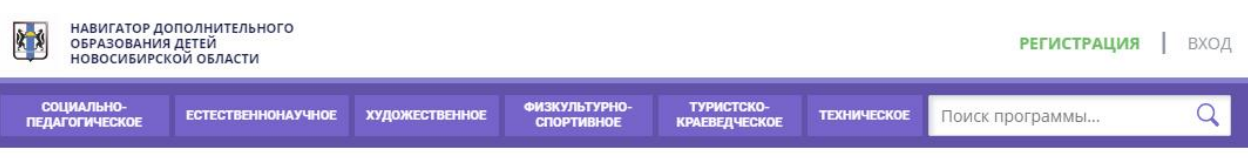

ГЛАВНАЯ | НАПРАВЛЕНИЯ | ТЕХНИЧЕСКОЕ | ПРОГРАММИРОВАНИЕ | ПРОГРАММА «ТЕРАБАЙТ»

# Программа «Терабайт»

ЗАПИСАТЬСЯ **О отложить** Возраст: от 10 до 17 лет План приема: до 12 детей Форма обучения: очная Адрес: г. Новосибирск, ул. Мира, 36 Муниципалитет: ГО Новосибирск Все программы организатора: Д<u>ом детского твор</u> ства им. А И. Ефремова г. Новосибирска Контакты организации: +7 (383) 353-45-90 ddt\_efremova@mail.ru http://efremka-kir.edusite.ru/index.html

Поделиться: **W** 5 f g  $\sim$ 

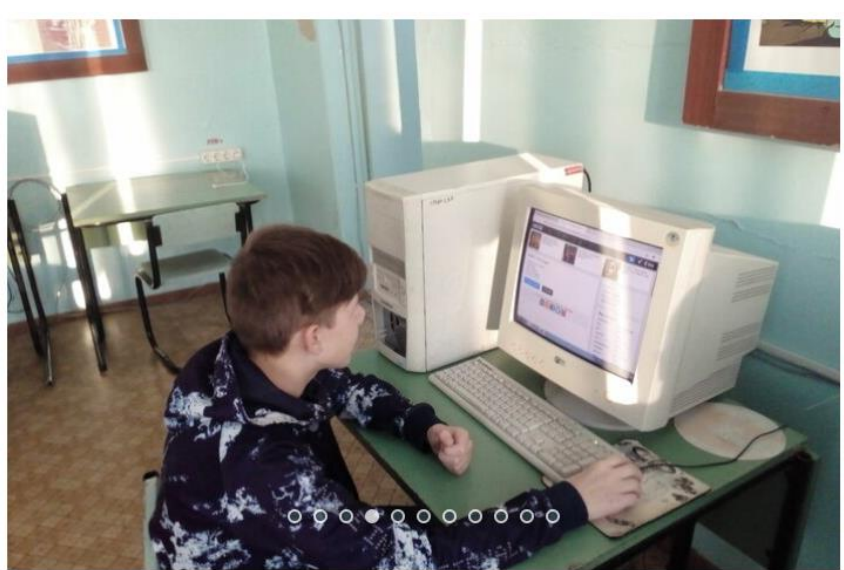

ОПИСАНИЕ **ГРУППЫ ОТЗЫВЫ** МЕСТО НА КАРТЕ

5. Заполняете поля своими данными: Ставите галочку: я ознакомлен....

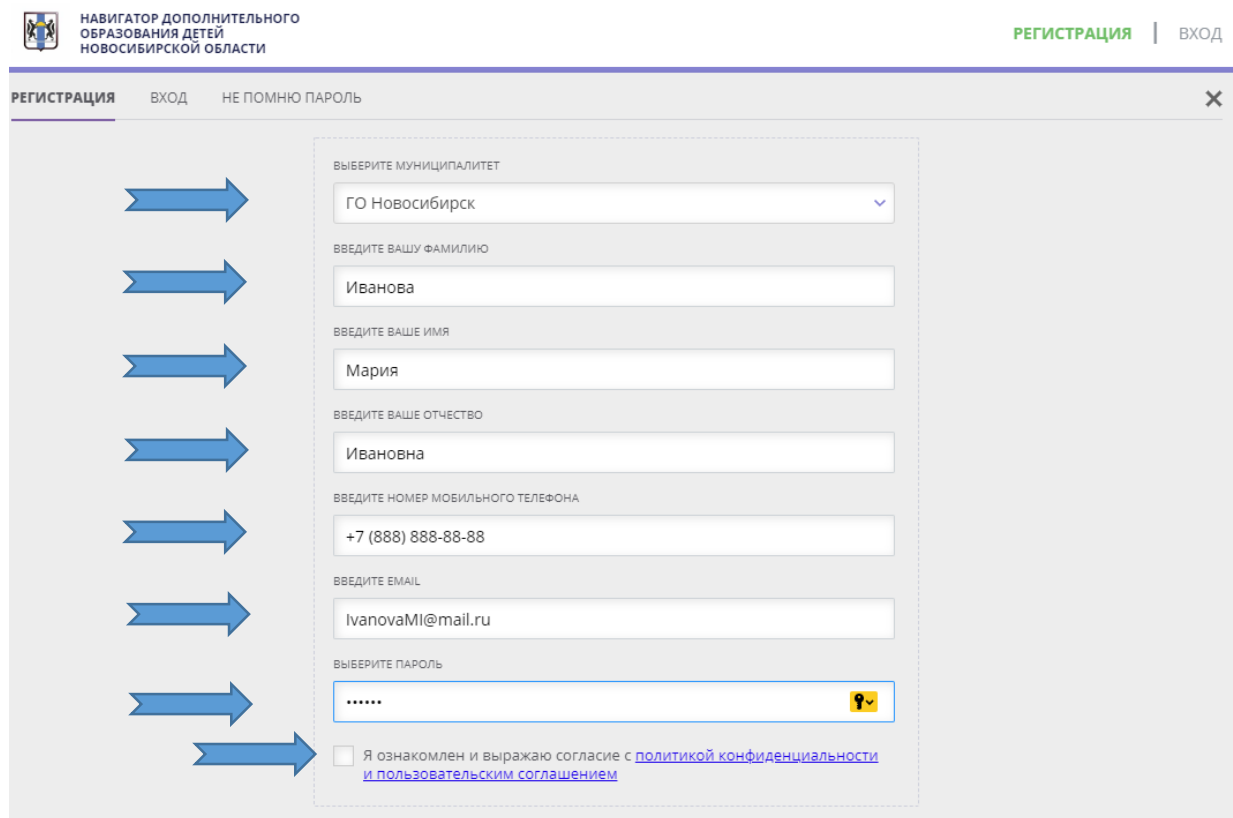

6. После того как вы нажмёте зарегистрировать появится окно:

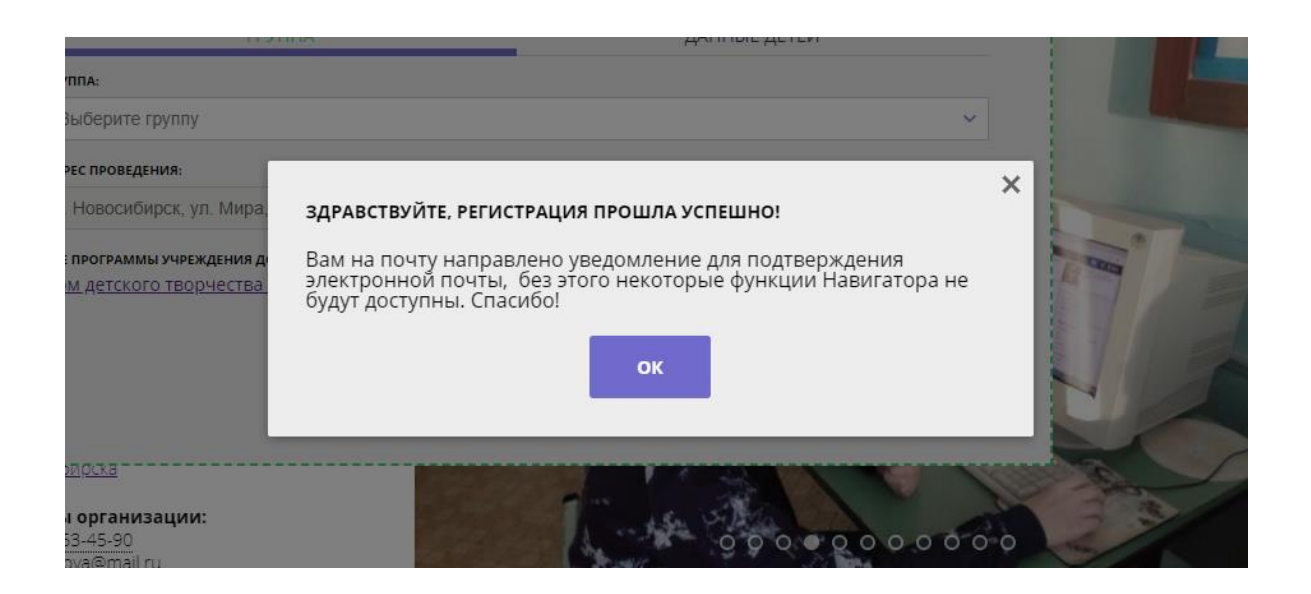

7. Следуя инструкции можете зайти на свою почту и подтвердить регистрацию, а можете просто нажать на кнопочку **ok** 

Появится окошко с оформлением заявки

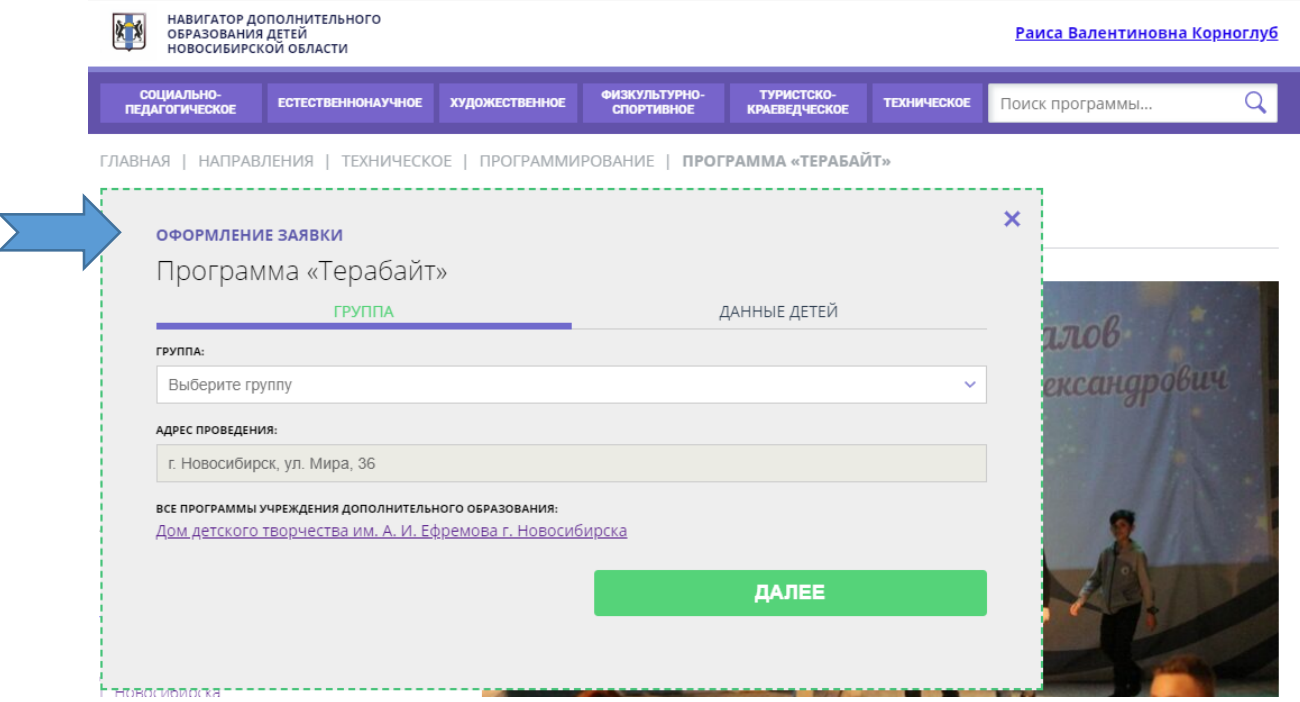

8. Выбираете группу и нажимаете Данные детей – Добавить ребёнка Вводите данные о своём ребёнке и нажимаете Сохранить - Далее

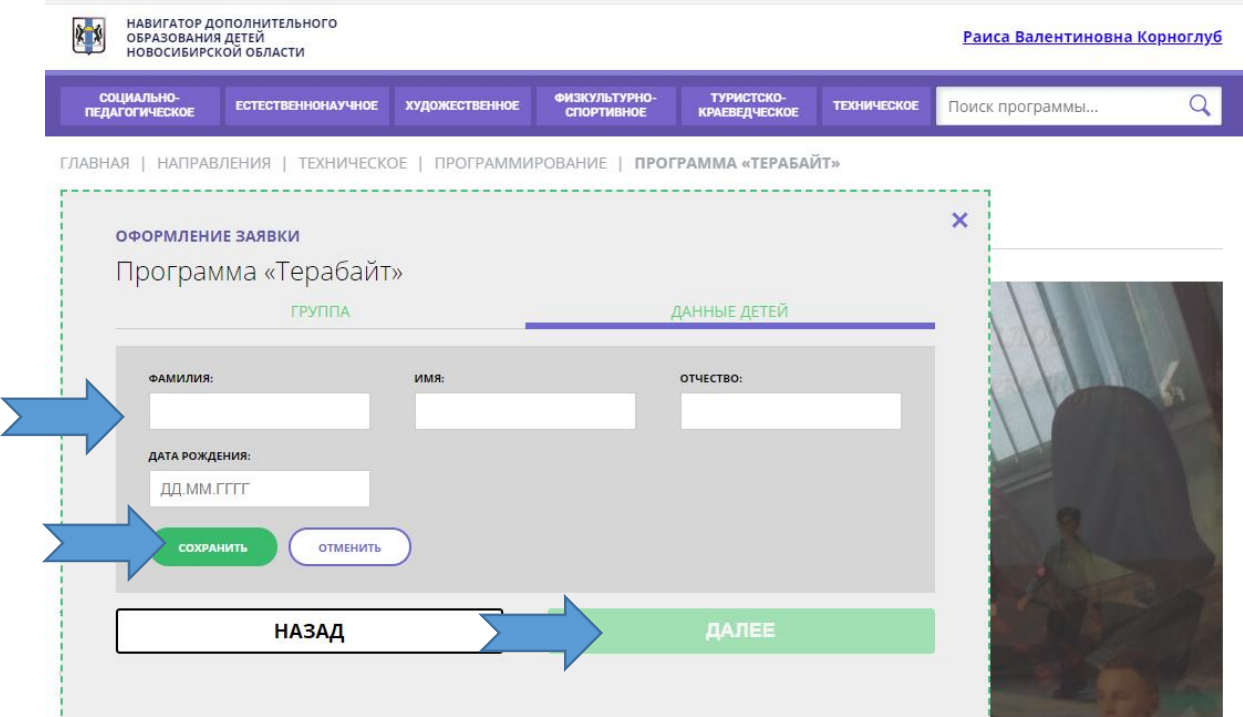

## 9. Поздравляем! Вы успешно подали заявку!

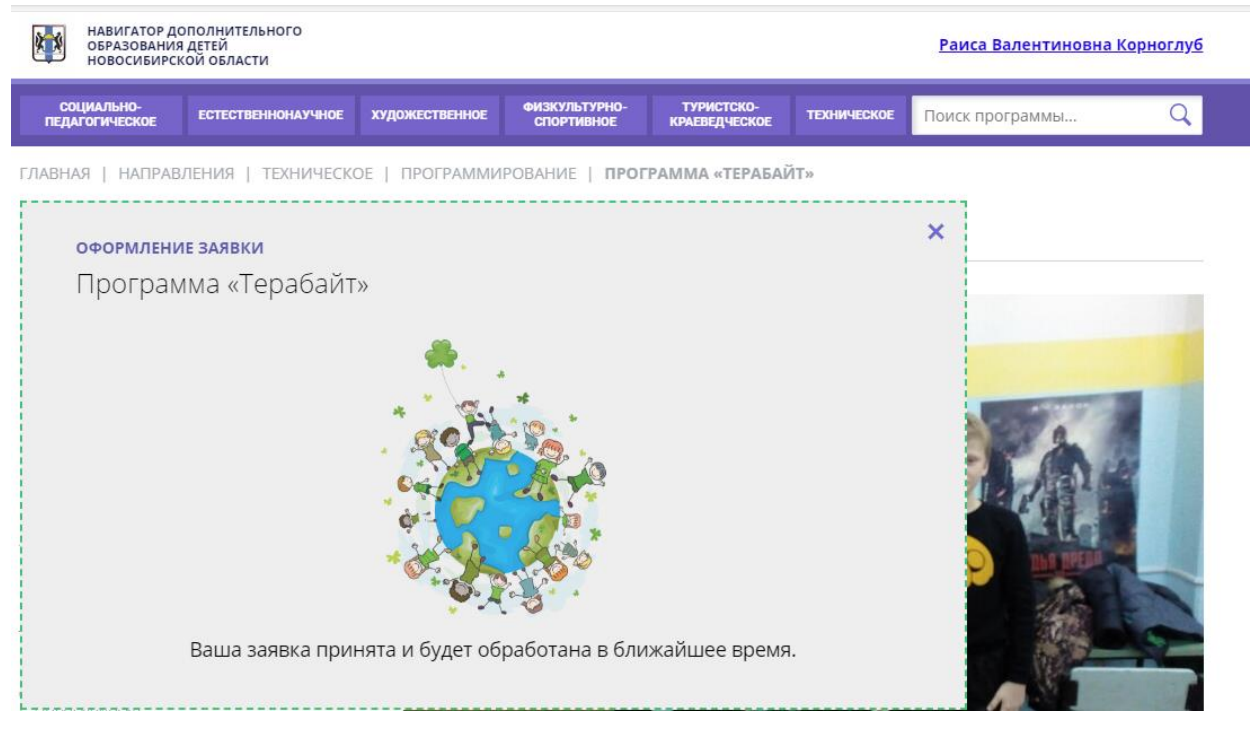

10. После получения Вашей заявки, педагог свяжется с вами и расскажет о дальнейших действиях!